# **Hosting Capacity Map Update**

NOVEMBER 19, 2020

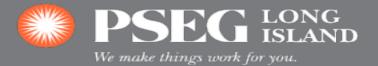

# **Start of the Process – PSEG Small Generator Interconnection Site**

| PSEG CORPORATE PSE&G    | PSEG LONG ISLAND       | PSEG POWER          |                      | Q          | CONTACT US -     | LOGIN or REGISTER      |
|-------------------------|------------------------|---------------------|----------------------|------------|------------------|------------------------|
| We make things work for | LONG<br>ISLAND<br>you. |                     | MY ACCOUNT           | \$ PAY BIL | L 🍹 REP          | ORT OUTAGE 🏼 🌾 MOVING  |
| My Account              | Outages                | Save Energy & Money | Safety & Reliability | Corpo      | rate Citizenship | Business & Contractors |

#### About PSEG Long Island / Rates and Tariffs Interconnection Maps

| Smart Grid Small Generator<br>Interconnection Procedures | SGIP Reference Documents                                                                                                    |  |  |  |
|----------------------------------------------------------|----------------------------------------------------------------------------------------------------|--|--|--|
|                                                          | Please browse through the reference documents below.                                                                                                    |  |  |  |
| Application Instructions                                 | Hosting Capacity Map Access Request Form                                                                                                    |  |  |  |
| Interconnection Maps                                     | This link provides information regarding the Hosting Capacity Map application. Please follow the instructions within the linked PDF docu                        |  |  |  |
| IWG                                                      | request access to the Hosting Capacity Map application.<br>Once the access is approved, please use below link to log in to the Hosting Capacity Map application |  |  |  |
| Reference Documents                                      | https://lipa.maps.arcgis.com/apps/webappviewer/index.html?id=c82c1c56d2ba452dacfa576944d79735                                                                   |  |  |  |
| Frequently Asked Questions                               |                                                                                                    |  |  |  |

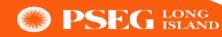

### 1<sup>st</sup> Step – HCM Access Request Form

| Hosting Capacity Map Access Request Form |  |  |
|------------------------------------------|--|--|
| First Name:                              |  |  |
| Last Name:                               |  |  |
| Business Name (If Applicable):           |  |  |
|                                          |  |  |
| Email ID:                                |  |  |
| Service Address:                         |  |  |
|                                          |  |  |
|                                          |  |  |
|                                          |  |  |
| Mailing Address (If Applicable):         |  |  |
|                                          |  |  |
|                                          |  |  |
|                                          |  |  |
|                                          |  |  |

• Applicant completes basic information and submits the form to the following e-mail address:

#### PSEG-LI-HCMClearCheck@pseg.com

PSEG Corporate Security performs
 a ClearCheck

# 24 Hours Later – Applicant Receives Results Via E-mail

• If approved, e-mail provides applicant with a Username and a link to establish a password:

ArcGIS Notification

ArcGIS Notifications <notifications@arcgis.com>

[EXTERNAL] An invitation to join an ArcGIS Online organization, PSEG Long Island.

To 📃 Sikorski, Mark

\*\*\*CAUTION\*\*\*\* \*\*\*CAUTION\*\*\*\*
This e-mail is from an EXTERNAL address. The actual sender is (01000175af25e673-0aa48044-94f1-44b2-9d9a-86693947fae2-000000@amazonses.com) which may be different from the display address in the From: field. Be cautious of clicking on links or opening attachments. Suspicious? Report it via the Report Phishing button. On mobile phones, forward message to Cyber Security.

Hi Mark Sikorski,

To use the Hosting Capacity Maps Application You'll need an ArcGIS Online account, the process to create one has already been started for you. Follow the instructions below to finish your account set up:

Please click this link to finish setting up your account and establish your password to join the organization, PSEG Long Island: <a href="https://www.arcgis.com/home/newuser.html?invitation=A3237ef2c559a4a0fbececfa875b9b9bf">https://www.arcgis.com/home/newuser.html?invitation=A3237ef2c559a4a0fbececfa875b9b9bf</a>

This link will expire in 14 day(s).

Note that your account has already been created for you with the username, mark.sikorski\_hcm.

If you have difficulty signing in, please contact GIS Support (DL-PSEGLI-FIELDMOBILITY-SUPPORT@pseg.com). Be sure to include a description of the problem, the error message, and a screenshot.

For your reference, you can access the home page of the organization here: <u>https://lipa.maps.arcgis.com</u>

Experience what's possible with ArcGIS Online. For free hands-on lessons and other resources, visit Learn ArcGIS.

This is an automated email. Please do not reply.

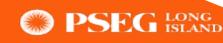

# **Applicant Receives Confirmation E-mail**

From: ArcGIS Notifications <<u>notifications@arcgis.com</u>> Sent: Tuesday, November 3, 2020 2:34 PM To: Vaddi, Jaya Prasad V. <<u>Jayaprasad.Vaddi@pseg.com</u>> Subject: [EXTERNAL] Your ArcGIS Online account has been updated

#### \*\*\*CAUTION\*\*\*

#### \*\*\*CAUTION\*\*\*

\*\*\*CAUTION

This e-mail is from an EXTERNAL address. The actual sender is (010001758f9a67a4-0783abbd-99e8-4af4-8fc6-4a6f9a32dcdc-000000@amazonses.com) which may be different from From: field. Be cautious of clicking on links or opening attachments. Suspicious? Report it via the Report Phishing button. On mobile phones, forward message to Cyber Security.

Hello prasad vaddi,

You are receiving this email because you recently modified your account, prasad.vaddi\_hcm, on ArcGIS Online. If you did not modify your account, please contact your administrator(second) or GIS Support (DL-PSEGLI-FIELDMOBILITY-SUPPORT@pseg.com).

Thanks. The ArcGIS Accounts Team

This is an automated email. Please do not reply.

• The link to the HCM Application will be added to this e-mail

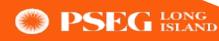

# **HCM Application Demo**

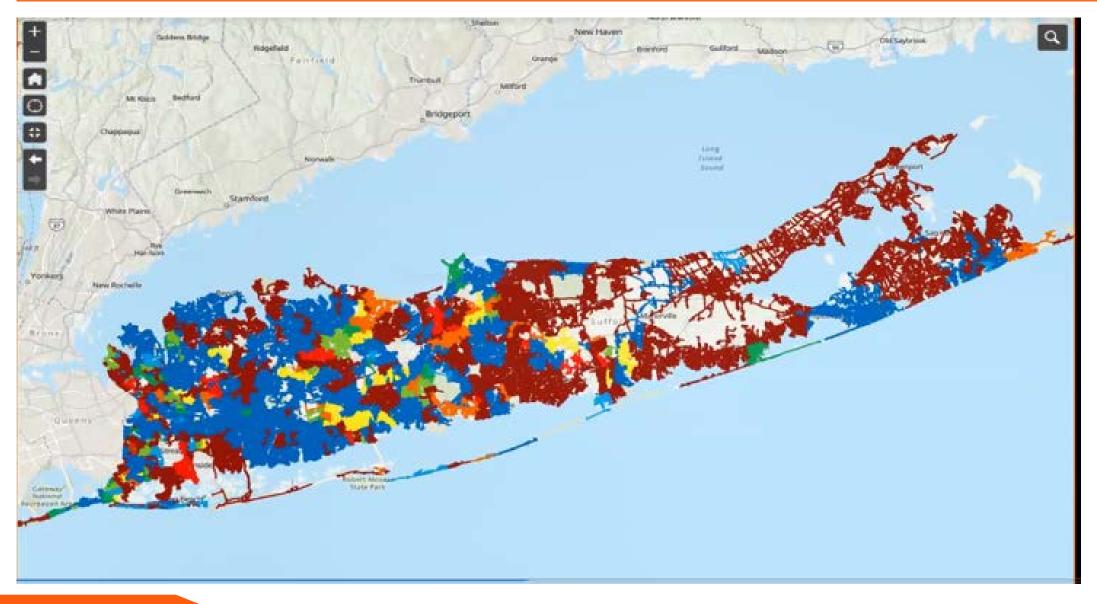

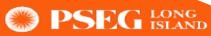

# **License Usage Monitoring**

Reply Reply All Groward IM Tue 11/03/2020 15:25 GIS Support, PSEG Long Island <notifications@arcgis.com> [EXTERNAL] \*\*HCM Acccess Scheduled to be Disabled\*\* To

#### \*\*\*CAUTION\*\*\*

#### \*\*\*CAUTION\*\*\*

This e-mail is from an EXTERNAL address. The actual sender is (010001758fc89125-82a6ea00-b594-4c8f-a8cb-a5239233a00c-000000@amazonses.com) From: field. Be cautious of clicking on links or opening attachments. Suspicious? Report it via the Report Phishing button. On mobile phones, forward mess

Due to low activity on your account your access has been scheduled to be revoked. To keep your access please login within the next 14 days.

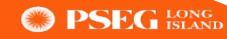

# **Revoking Access**

😋 Reply 😰 Reply All 🔤 Forward 🧔 IM

Tue 11/03/2020 15:30

GIS Support, PSEG Long Island <notifications@arcgis.com>

[EXTERNAL] \*\*HCM Access Was Disabled\*\*

#### \*\*\*CAUTION\*\*\*

#### \*\*\*CAUTION\*\*\*

This e-mail is from an EXTERNAL address. The actual sender is (010001758fcd05b2-69f7a41f-d975-4b4f-9183-cb74803a74a8-00000@ama From: field. Be cautious of clicking on links or opening attachments. Suspicious? Report it via the Report Phishing button. On mobile phones, f

Due to low activity on your account your access was revoked. You will need to re-apply for access to regain access to the HCM application.

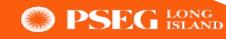

To

- Feedback add functionality to allow users to pan and zoom (Complete)
- Feedback add HCM link to the SGIP page
- Feedback add HCM link to the "ArcGIS Online account has been updated" e-mail
- Early CLEAR check Application
- Go-live December 31<sup>st</sup>
- Access the application on January 1st

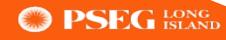

# Early ClearCheck Application – PSEG SGIP Site

| PSEG CORPORATE PSE&G    | PSEG LONG ISLAND       | PSEG POWER          |                      | Q        | CONTACT US -      | LOGIN or REGISTER      |
|-------------------------|------------------------|---------------------|----------------------|----------|-------------------|------------------------|
| We make things work for | LONG<br>ISLAND<br>you. |                     | MY ACCOUNT           | \$ PAY B | ш 🍹               | REPORT OUTAGE 🥳 MOVING |
| My Account              | Outages                | Save Energy & Money | Safety & Reliability | Corp     | orate Citizenship | Business & Contractors |

#### About PSEG Long Island / Rates and Tariffs Interconnection Maps

| Smart Grid Small Generator<br>Interconnection Procedures | SGIP Reference Documents                                                                                                    |
|----------------------------------------------------------|----------------------------------------------------------------------------------------------------|
|                                                          | Please browse through the reference documents below.                                                                                                    |
| Application Instructions                                 | Hosting Capacity Map Access Request Form                                                                                                    |
| Interconnection Maps                                     | This link provides information regarding the Hosting Capacity Map application. Please follow the instructions within the linked PDF document to                 |
| IWG                                                      | request access to the Hosting Capacity Map application.<br>Once the access is approved, please use below link to log in to the Hosting Capacity Map application |
| Reference Documents                                      | https://lipa.maps.arcgis.com/apps/webappviewer/index.html?id=c82c1c56d2ba452dacfa576944d79735                                                                   |
| Frequently Asked Questions                               |                                                                                                    |

10

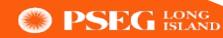

### Questions

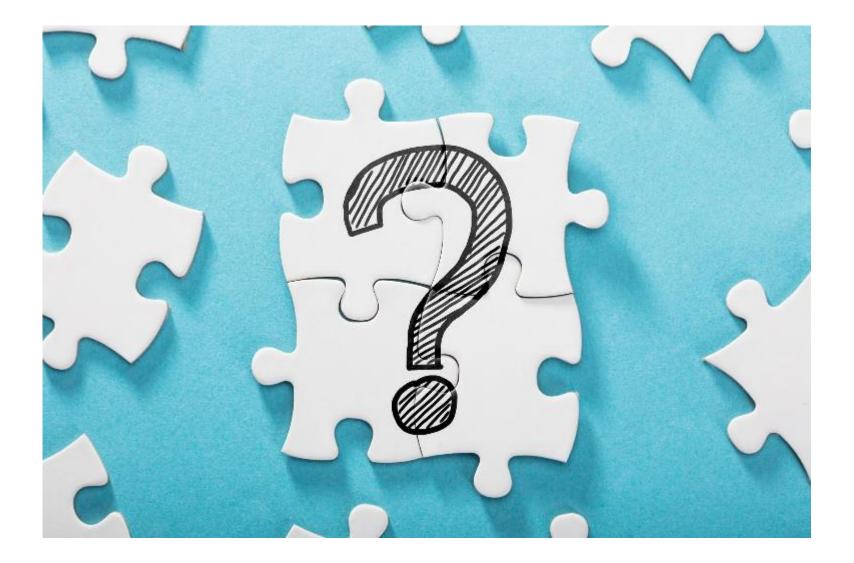

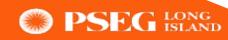